## **Module 3: Reading data files in Python**

contributed by

Mr. Anik Paul Ms. Usha Viswanathan Intern, R Team, FOSSEE, IIT Bombay Sr. Project Manager Mathematics Department, IIT Bombay FOSSEE, IIT Bombay

5 December 2022

## **Steps to read data files in Python**

This module explains the methods for importing data from a file present in the working directory to Python. Before importing data, set the folder containing the data file as the working directory by following the instructions given below.

Data from a **.csv**, **.xlsx** or **.xls** file can be read in Python. To read data from a **.csv** file in Python follow the steps given below. 'Indian\_Agriculture\_Data.csv' is the .csv file used in this module.

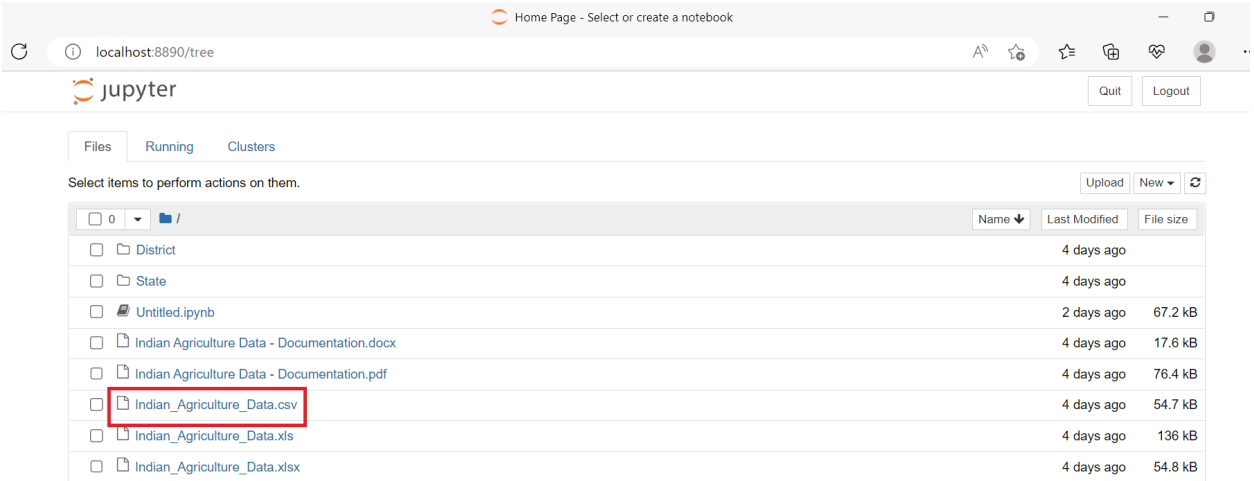

## **Using Pandas module:**

**Step 1:** Import Pandas module.

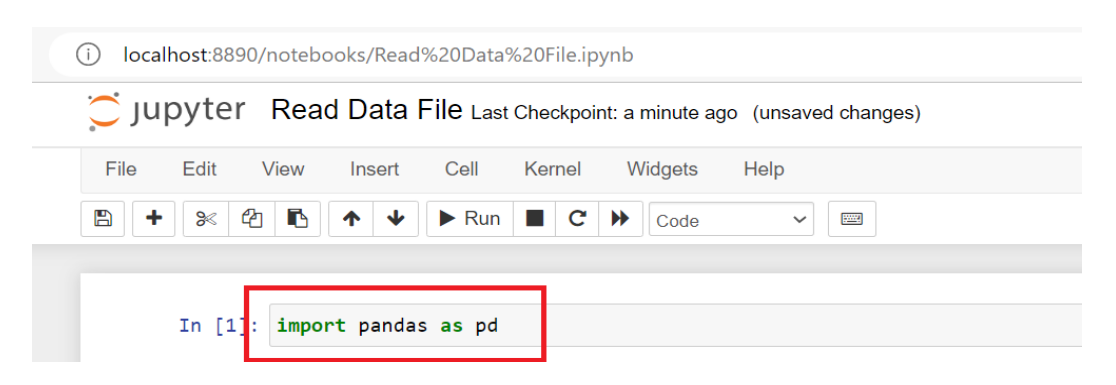

*Figure 2: Import Pandas module.*

Remember that, here for the sake of simplicity, the pandas module was imported as 'pd'. The name can be chosen as per the user's choice.

**Step 2:** Read the data file by using the read\_csv() function in the pandas module. The syntax is given by:

```
data=pd.read_csv('filenames.csv')
```
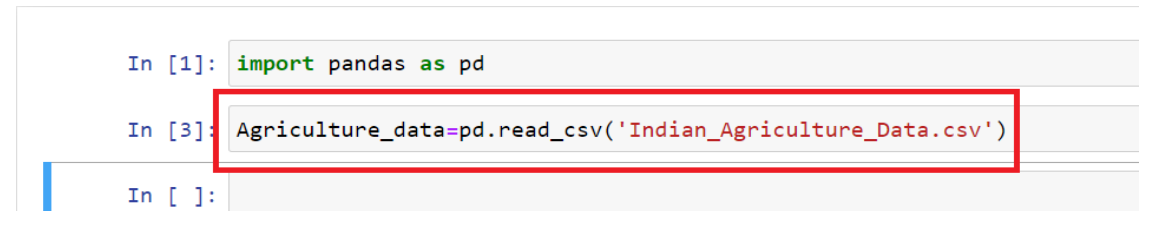

*Figure 3: Read the csv data file and store it as 'Agriculture\_data'.*

**Step 3:** To have an overview of the data, use the head() function. By default, it shows the first 5 rows. The number of rows to be returned can be passed as an argument to the head function inside the braces.

| $n$ [3]:           | Agriculture_data=pd.read_csv('Indian_Agriculture_Data.csv') |               |                 |                                  |        |         |                  |            |            |               |                 |            |            |            |             |            |
|--------------------|-------------------------------------------------------------|---------------|-----------------|----------------------------------|--------|---------|------------------|------------|------------|---------------|-----------------|------------|------------|------------|-------------|------------|
| n [4]<br>$ut[4]$ : | Agriculture data.head()                                     |               |                 |                                  |        |         |                  |            |            |               |                 |            |            |            |             |            |
|                    |                                                             | <b>State</b>  | Zone            | <b>GSDP</b>                      | Area   |         | Prod. Prod./Area |            | NFS PFS    | <b>KFS</b>    | Dist.           | <b>SML</b> | <b>SMV</b> | <b>SDN</b> | <b>SDP</b>  | <b>SDK</b> |
|                    | $\Omega$                                                    | <b>PUNJAB</b> | Northern        | 51251093                         | 391 71 | 7342 12 | 1874             | <b>LOW</b> | <b>TOW</b> | <b>MEDIUM</b> | AMRITSAR        | 6.84       | 17.20      | 91 67      | 61 93       | -23.83     |
|                    |                                                             | PUNJAB        | Northern        | 51251093                         | 391.71 | 7342.12 | 18.74            | <b>TOW</b> | LOW        | <b>MEDIUM</b> | <b>BARNALA</b>  | 3.21       | 15.76      | 89.10      | 55.37       | 31.51      |
|                    |                                                             | 2 PUNJAB      |                 | Northern 51251093 391 71 7342 12 |        |         | 1874             | <b>LOW</b> | <b>LOW</b> | <b>MEDIUM</b> | <b>BATHINDA</b> | 4 8 6      | 1383       | 91.66      | 67 61       | 29.96      |
|                    |                                                             | 3 PUNJAB      | <b>Northern</b> | 51251093 391 71                  |        | 7342 12 | 1874             | <b>LOW</b> | <b>LOW</b> | <b>MEDIUM</b> | <b>FARIDKOT</b> | 0.49       | 14.56      | 0.00       | 54.91 19.87 |            |
|                    |                                                             | 4 PUNJAB      | <b>Northern</b> | 51251093 391.71                  |        | 7342.12 | 18.74            | LOW        | LOW        | MEDIUM        | FATEHGARH SAHIB | 5.49       | 21.54      | 100.00     | 56.73       | -23.33     |

*Figure 4: Use of head() function for an overview of the data.*

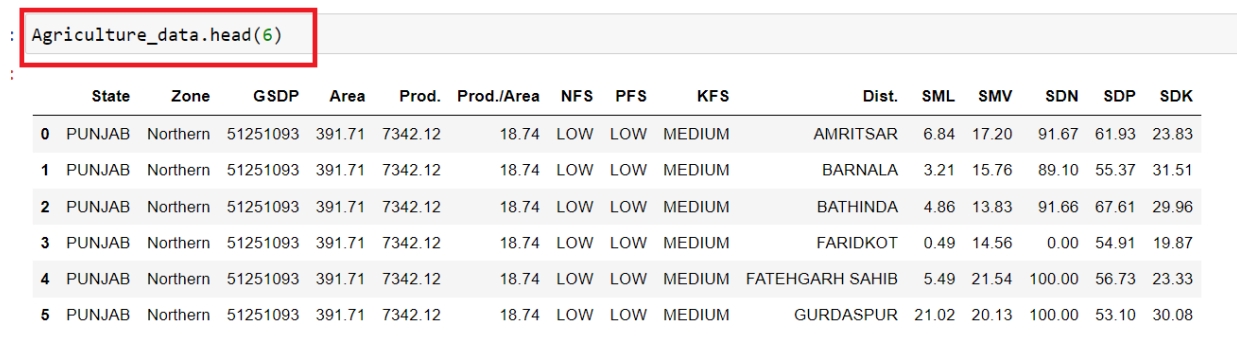

*Figure 5: Get an overview of the data consisting of a specified number of rows.*

**Step 4:** One can get the number of rows and columns all together by using the shape() function.

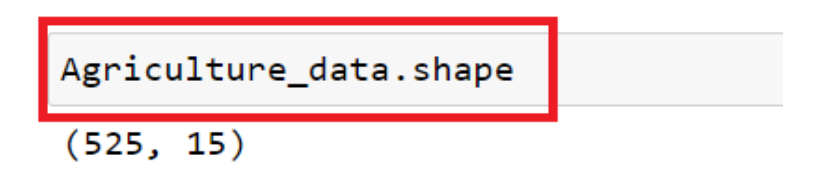

*Figure 6: number of rows and columns using shape function.*

The same steps given above can be used to read data from an **.xlsx** or **.xls** file. To read the data from a **.xlsx** file use read\_excel() function.